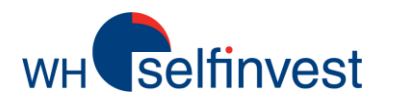

**CFD & FOREX TRADING RULES**

# WHS TRADING RULES

Version: Nov. 2023

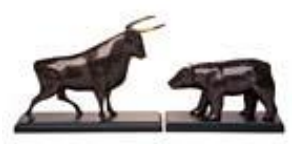

**WH SELFINVEST Est. 1998 Luxembourg, France, Belgium, Switzerland, Germany, Netherlands**

Copyright 2007-2016 all rights attached to this guide are the sole property of WH SelfInvest S.A. Reproduction and/or transmission of this guide by whatever means is not allowed without the explicit permission of WH SelfInvest. Disclaimer: this guide is purely informational in nature and can in no way be construed as a suggestion or proposal to invest in the financial instruments mentioned. Persons who do decide to invest in these financial instruments acknowledge they do so solely based on their own decission and risks. Alle information contained in this guide comes from sources considered reliable. The accuracy of the information, however, is not guaranteed.

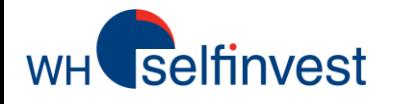

*Your contractual engagements require that you carefully read this document on the rules of trading and all information available on our website before placing your first order on the trading platform.*

*WHS has the right to modify these rules without prior notice.*

*Trading with leverage and/or short selling can lead to losses that exceed your initial deposit.*

*Clients are fully responsible for any negative balances on their account and need to cover any unsecured debit within 5 working days.* 

*The last version of the trading rules is always available on WHS website.* 

*Please contact WHS support desk if you have any questions or concerns regarding these trading rules.*

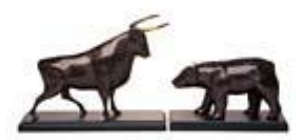

**WH SELFINVEST Est. 1998 Luxemburg, France, Belgium, Switzerland, Germany, Netherlands** Copyright 2007-2016: all rights attached to this guide are the sole property of WH SelfInvest S.A. Reproduction and/or transmission of this guide by whatever means is not allowed without the explicit permission of WH SelfInvest. Disclaimer: this guide is purely informational in nature and can in no way be construed as a suggestion or proposal to invest in the financial instruments mentioned. Persons who do decide to invest in these financial instruments acknowledge they do so solely based on their own decission and risks. Alle information contained in this guide comes from sources considered reliable. The accuracy of the information, however, is not guaranteed.

<span id="page-2-0"></span>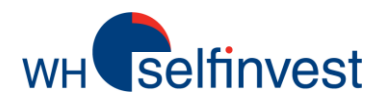

Symbol details, trading [hours, expirations, spreads](#page-3-0)

Point value, com. based vs spread [FX, min. distance, orders](#page-4-0)

Order [execution, weekend stop and limit orders](#page-5-0)

[Financing, dividends, short selling](#page-6-0)

Corporate [action, slippage](#page-7-0)

[First-in, First-out \(FiFo\), hedging](#page-8-0)

Margin [requirements, account](#page-9-0) status

Leverage, risk [awareness, autoliquidation](#page-10-0)

[Support, complaint procedure](#page-11-0)

<span id="page-3-0"></span>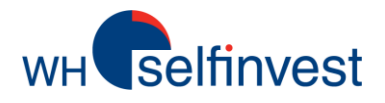

## **Symbol details, trading hours, expirations, spreads**

190 - 469

470 - 929

930 - 1899

24 hour market

1900+

 $\Box$  Hours

 $\Box$  Dealing

Currency Trade on web

Minimum size

Max long size

2.00%

3.00%

4.00%

20.00%

No

**USD** 

Yes

 $\mathbf{1}$ 1000

### MARKET INFORMATION SYMBOL DETAILS **SPREADS** Below is an example of market information: Spreads on CFD on commodities can Any precise information about an instrument (Trading - On the US Crude Oil Futures Sept.2017 the Sept. hours, spreads, expirations) can immediately be found however vary according to the liquidity of the under Symbol Details directly inside NanoTrader. Do a underlying markets. contract expires on 21/08/2017. - To roll the position, before this date, one needs to: right-click on the instrument and then Symbol details F40 cfd C=3426.0 Long Position > Sell the expiring contract (Sept) and and Market Information. 3429.0 buy the next expiration (Oct.). TRADING HOURS Short Position  $\rightarrow$  Buy the expiring contract (Sept) and 3428.5 sell the next expiration (Oct.). Forex contracts are continuously tradable 24 hours a - Margin factor is 2% for this contract (see next pages). 3428.0 day from Sunday evening till Friday evening. - This instrument is not tradable 24h/24h. Most CFDs have the same trading hours as those of 3427.5 - It is a USD denominated contract. the underlying instrument. Others trade continuously 3427.0 like Forex contracts. Use Symbol details to look for 3427.0 precise info. 3426.5 Market Information: US Crude Oil (per 0.01) Sep 17 CFD **EXPIRATION** 3426.0 3426.0 Some CFD contracts are based on futures that expire □ General at a certain date. Contract specifications – such as Name US Crude Oil (per 0.01) Sep... 3425.5 monthly or quarterly expiration, etc. – are available in New York Mercantile Excha Exchange **CHARTS** the platform under Market Information. Also the Symbol 401353466 underlying market websites are useful to find this type Expiration 21.08.17 Mon 20:30 For CFDs there is no last filled price such as □ Margin factor of information. on the stock exchange. Charts on the  $1 - 189$ 2.00%

You cannot keep a position after its expiration date. If you forgot to close a position on a contract was about to expire, the position will automatically be closed at the settlement price determined by the market.

If you wish to remain in position on the underlying symbol, you will have to roll the position, i.e. close the existing position and reopen a position on the new contract. It is best to roll a position between 1 to 3 days before expiration because the liquidity on the underlying futures may drop in the final days.

platform are not based on the last filled price but on the current Bid price. Less experienced investors often mention that their Buy Stop has been wrongly filled because the chart didn't reach the Stop. However, this remark is incorrect: When the Ask (which is always above the Bid) reaches the Stop, a market order is activated. It is then possible that the Bid did not reach the Stop when the order was activated.

<span id="page-4-0"></span>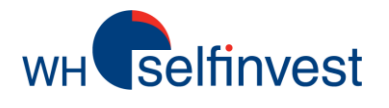

## **Point value, com. based vs spread FX, min. distance,**

**orders**

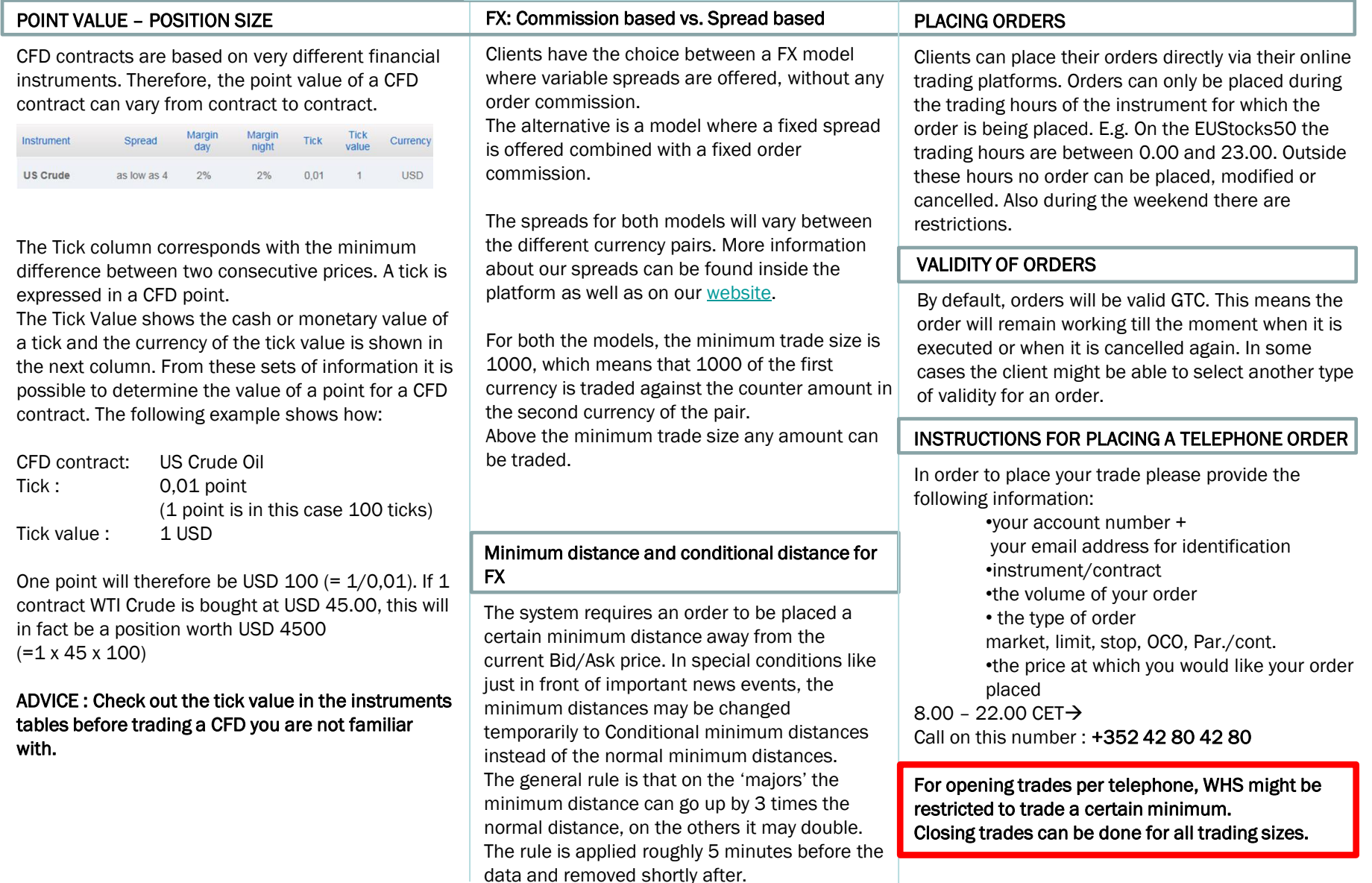

<span id="page-5-0"></span>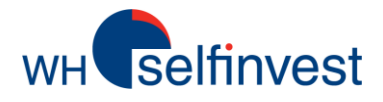

### ORDER EXECUTION

Market orders are executed at the best available price. Buy orders are executed against the Please bear in mind that Stop orders only guarantee an execution best available ASK price. Sell orders against the best available BID price. The price that appears in the client's ticket prior to submission is the last price only and does not constitute the actual execution price.

Limit orders are executed at the price designated by the client or if possible at a better price. Stop orders activate a market order when the price level designated by the client (the trigger) has been hit. This market order is then filled at the next available price. Buy Stop orders are less favorable market conditions (during periods with altered filled at the best Ask price. Sell Stop orders are filled at the best Bid price. The filled price spreads). Examples: can be slightly different than the issued stop signal. Price evolution isn't necessarily continuous and gaps might occur.

A guaranteed stop is a stop order with a fill price that is guaranteed. This fill price corresponds with the issued stop price. A fixed number of points is charged upon execution of the order. The issued stop price has to be placed at a minimum distance from the current market price.

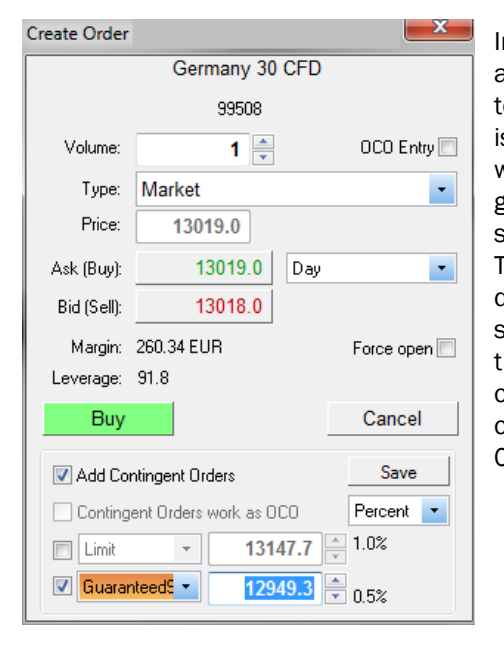

In this example a parent order to buy at 13019 is combined with a guaranteed stop. The minimum distance of this stop away from the entry level of the parent order is at 0.5%.

## WEEKEND STOP AND LIMIT ORDERS

but not execution price. Keeping orders working over the weekend or during holidays can lead to executions at less favorable prices as a difference between the open price and the close price of the previous trading day (gap) could occur. Having working orders 24h/24h increases the risk for an execution in

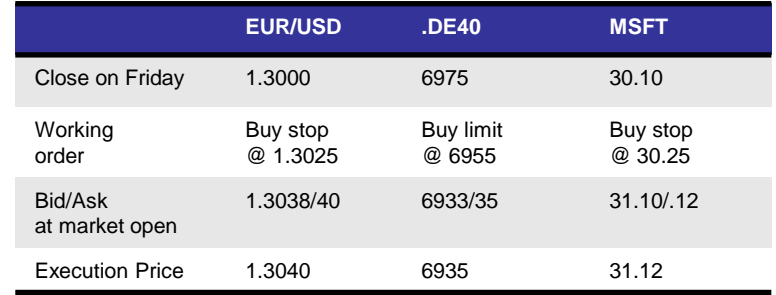

## IMPORTANT

(1) An order that is not rejected when you place it, is by definition accepted; even if you do not receive the confirmation immediately.

(2) A pending order (a market order, a limit order whose limit has been reached, a stop order which has been triggered) will always be filled as described in this document even if you don't see the position immediately.

Even when an order has been filled immediately, the confirmation may have been delayed.

Not receiving the fill confirmation, or not seeing the position doesn't mean that the order hasn't been filled.

Even if you do not receive the confirmation immediately you can place an order to close or to protect the position. The confirmation and the update on your account will always follow.

In case of a doubt, always contact the helpdesk to confirm the status.

<span id="page-6-0"></span>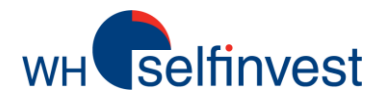

## **Financing, dividends, short selling**

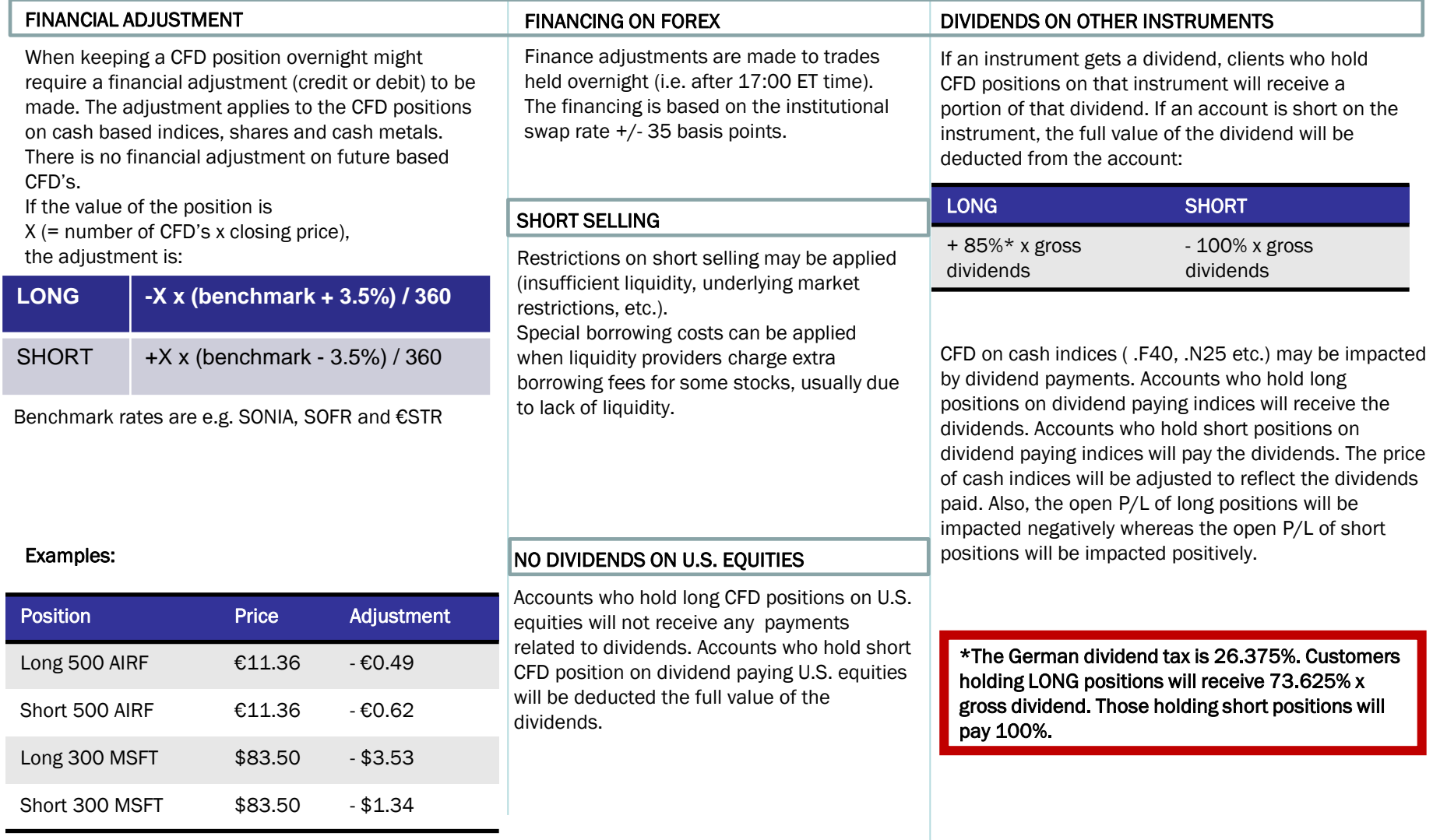

<span id="page-7-0"></span>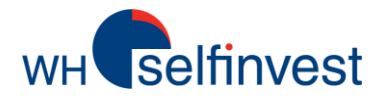

## **Corporate action, slippage**

## RIGHT ISSUES – SPLITS – REVERSE SPLITS

In the event of raising capital ('right issues'), the share price could drop mechanically following the dilution of shares. Speculating on this price drop to trade profitably by shorting the CFD will not be a viable strategy since all traders having an uncovered short position at this time of capital raising will be constrained to repurchase the new shares emitted in addition to its initial position. These additional shares, quoted at a more interesting price, will have to be repurchased at market price. A split is a division of the face value of a share to show a lower price per share. A reverse split is the opposite. A CFD position based on an underlying share which is subject to a split or a reverse split will be updated on the platform in the shortest possible time. It is however up to the customers to inquire whether or not splits or reverse splits may influence their portfolio, and to adjust volumes and/or the price of the active orders on those CFD's.

## SLIPPAGE

A stop order which is placed at the exchange may be executed at a worse price than placed, which means that there will be a difference between the execution price and the stop price. This is called slippage. A recurring case of slippage is, for example, when the US unemployment figures are published on every first Friday of the month. In anticipation of this news, traders will remove their orders from the order books, creating illiquidity just prior to the news. Both the absense of liquidity and the surprise effect contribute in creating large price movements. It is important to note that the price moves intermittently, i.e. there is not an execution on each price level. That is the reason why certain stop orders can be executed with a smaller or larger deviations.

This movie shows an example of the orderbooks of different futures at the time of a news announcement: [https://www.whselfinvest.com/films/slippage\\_news.mp4](https://www.whselfinvest.com/films/slippage_news.mp4)

(please note that the price movement can be even more volatile than shown in this example

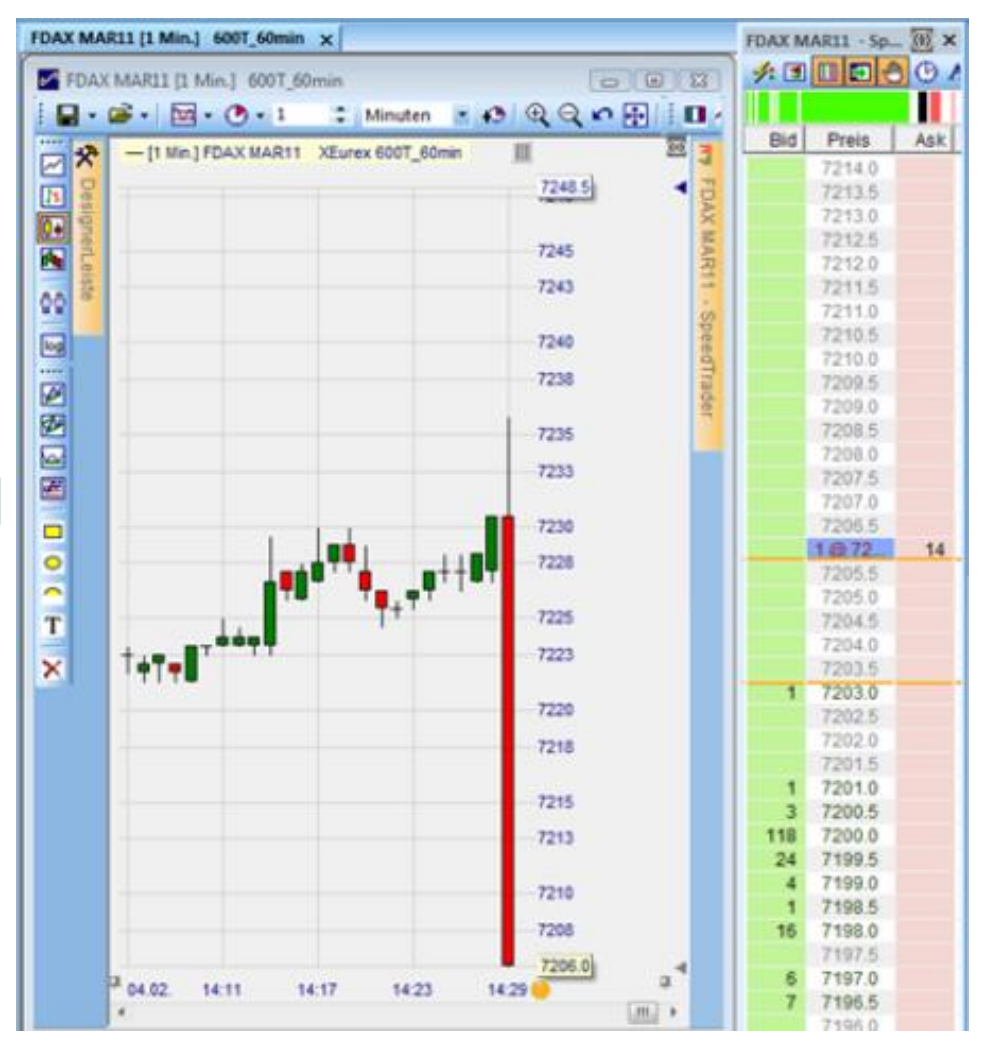

<span id="page-8-0"></span>Selfinvest WH'

## **First-in, First-out (FiFo), hedging**

### ORDER EXECUTION BASED ON FIRST-IN, FIRST-OUT

All CFD's are balanced using the First-in, First-out or FIFO principle. This rule implies that the first lot that enters your account will be the first one to be removed from your account. The following example illustrates the general rule of FiFo.

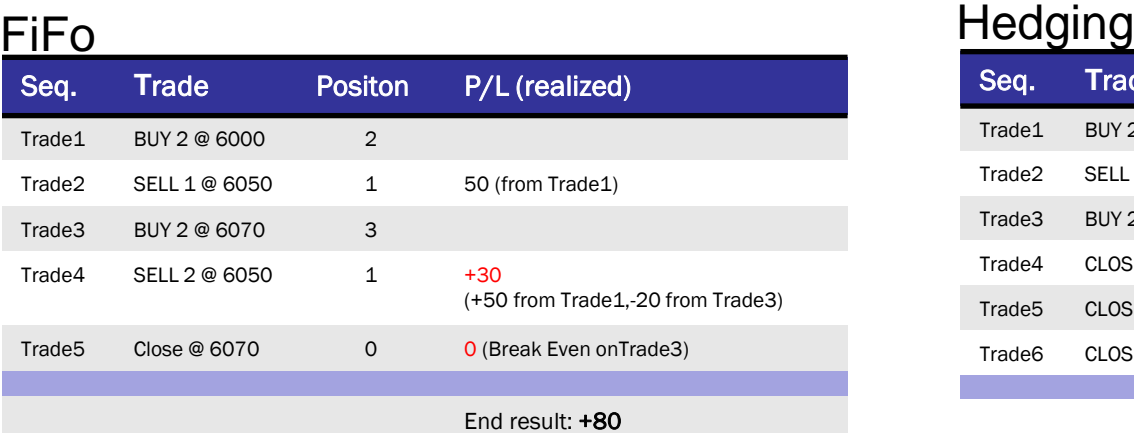

## IMPORTANT

When Hedging is applied on an account, the margin is determined on the side of the largest position.

If the account is for example LONG of 5 and at the same time SHORT of 10, then the margin is determined and calculated on the SHORT 10 position.

When Hedging is applied on an account every single position on that account will have to be closed individually. This can create an extra cost for the client.

The examples above shows that the FiFo trade needed only 5 trades while the Hedging trade needed an extra sixth trade to completelly neutralise the position on the account.

## **HEDGING**

Exception on the general rule of FiFo, clients can choose to place a trade using the Hedging Function.

This function allows them to create opposing positions on the same instrument on the same account. An account can therefore be LONG and SHORT at the same time. This example illustrates Hedging:

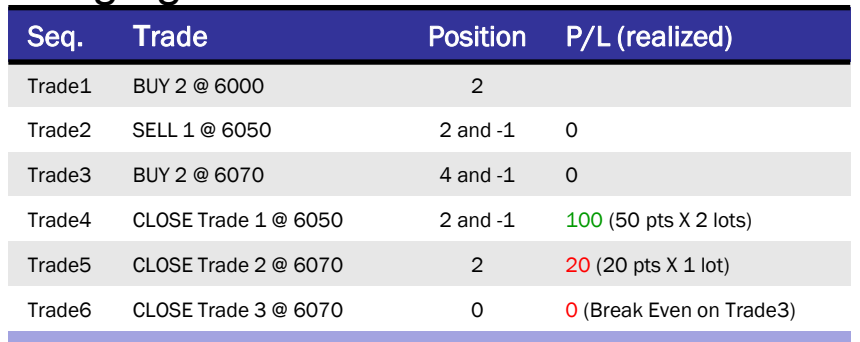

### End results: +80

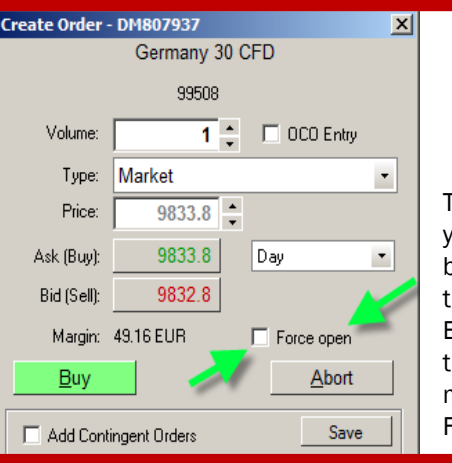

To apply hedging principle on your order, the client ticks the box 'Force open' in the order ticket.

By default this box will not be ticket, hence default order management principle will be FiFo.

<span id="page-9-0"></span>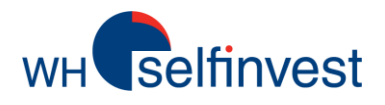

## MARGIN REQUIREMENTS

Margin is the amount of capital required to cover the risk of loss on a position.

When opening a position, the system will calculate the amount of margin that is required to do so. The client will need to have at least the margin on the account as buying power in order for the position to be opened. Working orders that are triggered but for which the available buying power is not available might be rejected.

The percentage of the total nominal value of the position that is taken as margin will vary between the different instruments and asset classes. This table gives an indication of the applied percentages. In case of insufficient margin, the order is rejected.

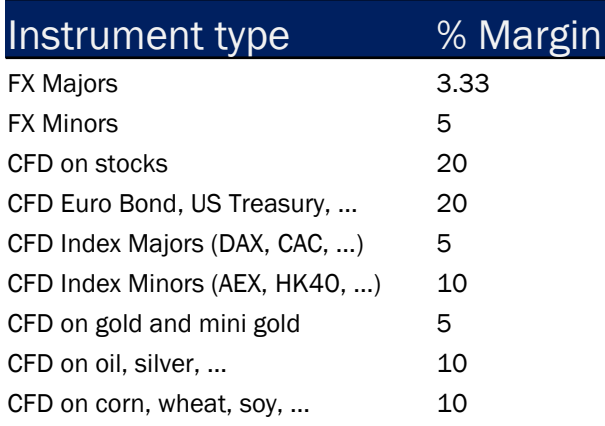

Margins can be modified without a warning preceding this and will apply to all existing or new positions

## KNOWING THE ACCOUNT VALUE

The trading platform gives values in real-time and in your base currency of the following important variables:

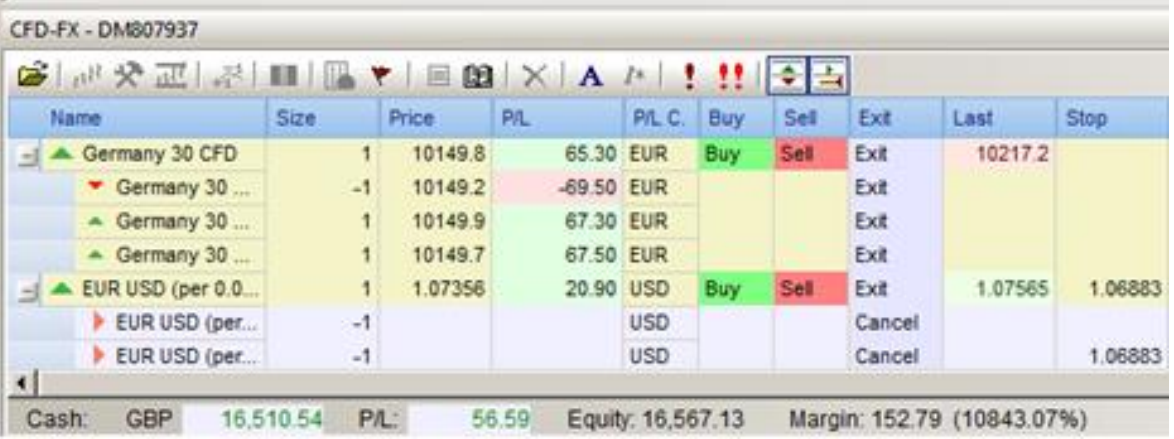

Cash balance of the account

P/L: Floating Profit and Loss on the open positions Equity: Total account value (= Cash+ Floating P/L) Margin: the sum of all individual position margins Margin Percentage See paragraph – Risk awareness

<span id="page-10-0"></span>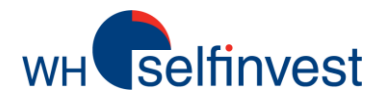

## LEVERAGE

Using leverage means that the nominal value of the positions you hold on your account is greater than the value of your account. Examples:

I have EUR 2,500 and I buy 3 CFD France40 at 5,000 points. The leverage is 6 (= 3 x 5,000 / 2,500).

I have EUR 5,000 and I buy 300 shares at EUR 50 and 2 CFD France40 at 5000 points. The leverage is 5 (= [(300 x 50) + (2 X 5000)] / 5.000).

I have EUR 50.000 and I buy 8 CFD France40 at 5.000 points. The leverage is 0.8 (=8 x 5.000 / 50.000).

A number less than 1 means that I do not use any leverage.

NOTE : The leverage is a result from your own choice\*. Always know the leverage which you will be using before placing an order.

## RISK AWARENESS

WHS uses the "Margin Percentage" MP in order to measure the risk level on an account.

The margin percentage is the ratio between the total equity and the margin required.

The formula is simple:

Margin Percentage (MP) = 
$$
\frac{Equity}{\text{Margin}} \times 100
$$

## **ADVICE :**

**This percentage figure is available in real-time on your platform. Monitor it regularly !**

## RISK RULES AND AUTOLIQUIDATION

To open a new position clients need to have at least the required margin available as equity. If the required margin is not available, the system will reject their orders. The margin check is before the execution of the order, not when the order is placed. Equity = Cash + open P/L.

To keep positions open WHS suggests to always maintain a comfortable amount of buying power on the account: Buying power = Equity – Margin. The chart on the right shows the key levels as a guideline for risk awareness<sup>\*</sup>.

If MP falls to 50%, the system will activate an Auto-liquidation process. This will cause all of the open positions to be liquidated (closed) at the best available price. This procedure is irreversible and completely automated.

\* Leverage is limited to 1 and the Auto-liquidation process is activated when MP falls below 100% for Belgian residents with an account in our Belgium branch.

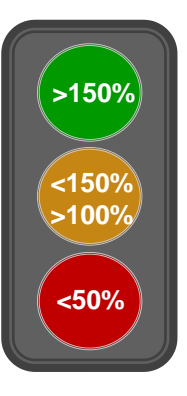

### [Return to top](#page-2-0)

<span id="page-11-0"></span>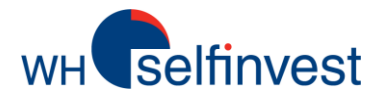

 $\overline{\phantom{a}}$ 

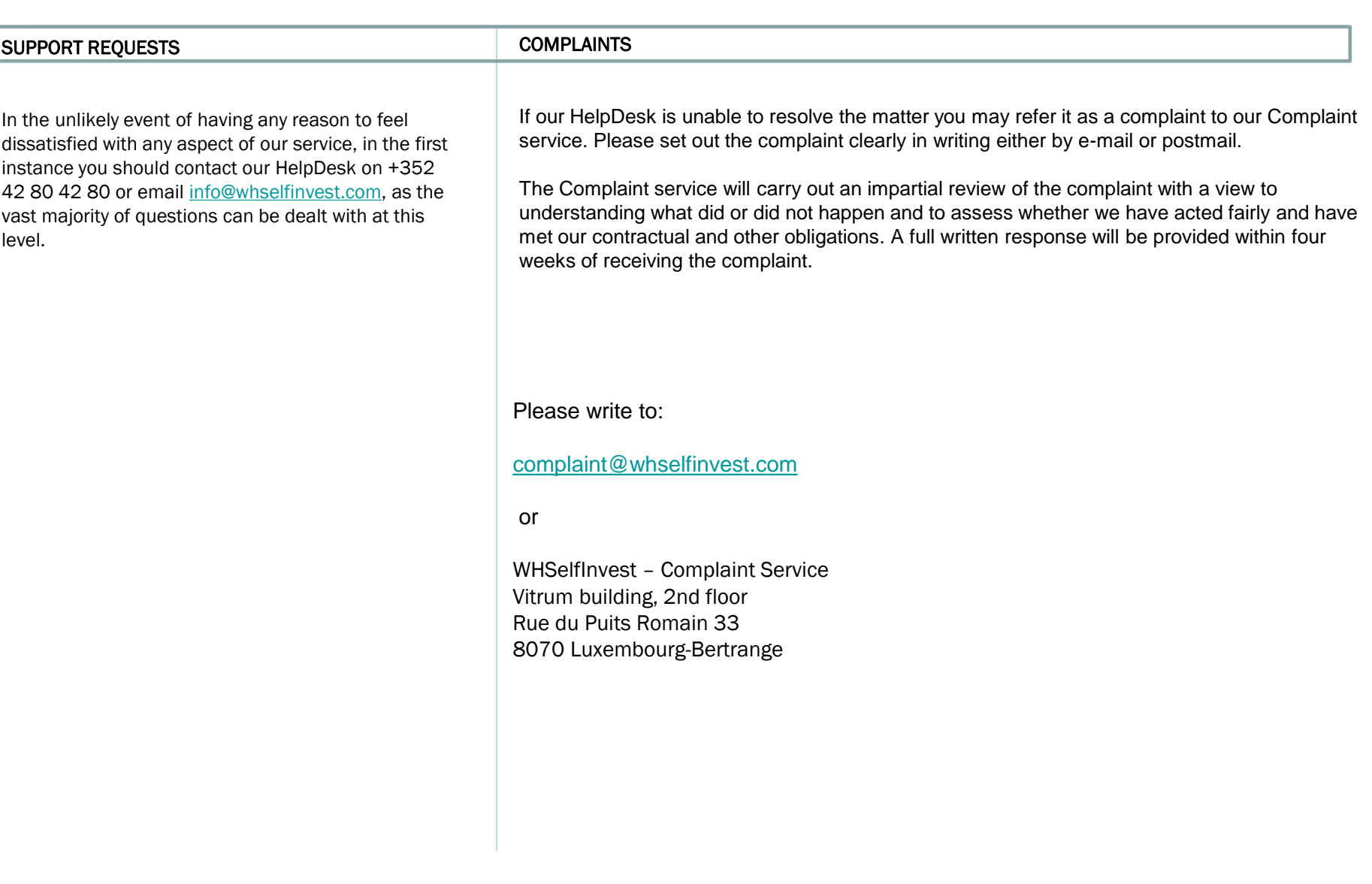